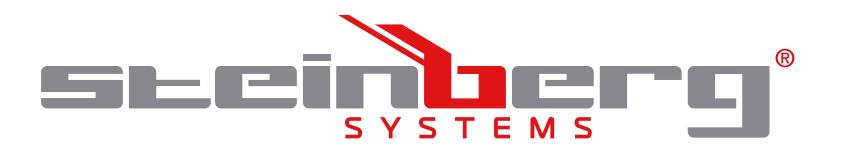

## **BEDIENUNGSANLEITUNG**

FEUCHTE- UND TEMPERATURDATENLOGGER

**USER MANUAL** HUMIDITY AND TEMPERATURE DATALOGGER

**INSTRUKCJA OBSŁUGI** REJESTRATOR WILGOTNOŚCI I TEMPERATURY

# **NÁVOD K POUŽITÍ**

MĚŘIČ TEPLOTY A VLHKOSTI

## **MANUEL D´UTILISATION**

ENREGISTREUR DE DONNÉES - TEMPÉRATURE + HUMIDITÉ DE L'AIR

## **ISTRUZIONI PER L'USO**

DATA LOGGER PER TEMPERATURA E UMIDITÀ

## **MANUAL DE INSTRUCCIONES**

DATA LOGGER PARA TEMPERATURA Y HUMEDAD

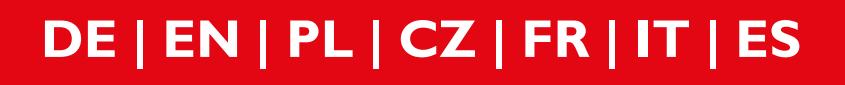

**SBS-DL-200L**

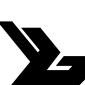

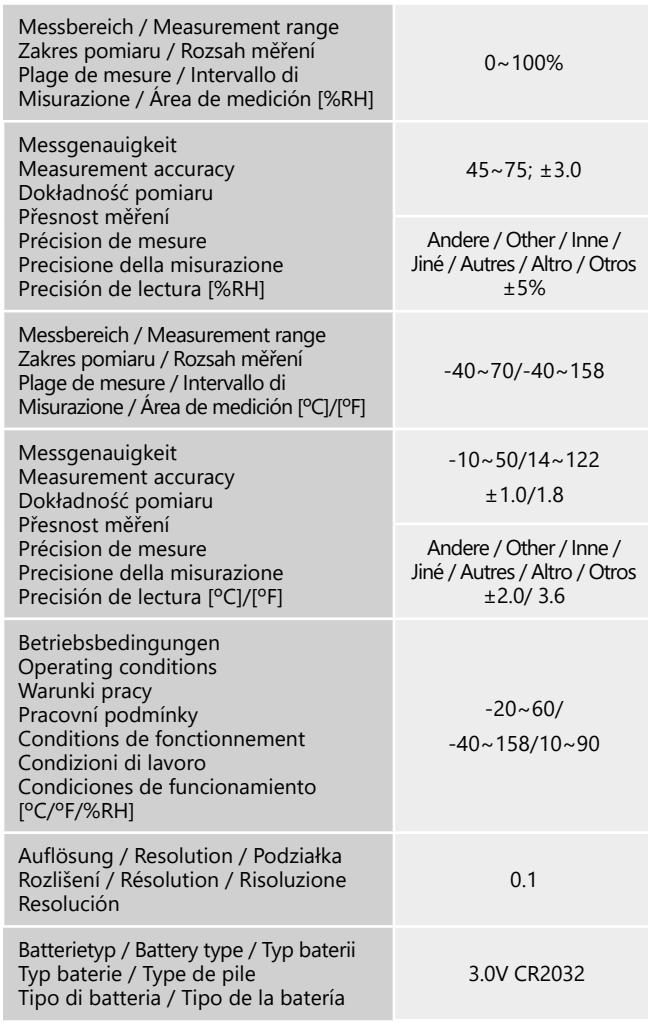

- 1. Schutzabdeckung für USB-Stecker<br>2 Anzeige
- 2. Anzeige<br>3. START/S
- 3. START/STOP-Taste<br>4 Taste zum Wechsel
- 4. Taste zum Wechsel des anzeigten Wertes "% RH/TEMP"<br>5 Diode des aktiven Datenerfassungsprozesses
- 5. Diode des aktiven Datenerfassungsprozesses
	-
- 6. Alarmdiode 7. Sicherheitsöffnung
- 8. Temperatur- und Feuchtigkeitssensor<br>9. Batteriefachdeckel
- 9. Batteriefachdeckel

TECHNISCHE DATEN / TECHNICAL DATA / DANE TECHNICZNE / TECHNICKÉ ÚDAJE / DÉTAILS TECHNIQUES / DETTAGLI TECNICI / DATOS TÉCNICOS

PRODUKTZEICHNUNGEN / PRODUCT'S VIEW / RYSUNKI PRODUKTU NÁKRESY PRODUKTU / SCHÉMAS DU PRODUIT LE ILLUSTRAZIONI DI PRODOTTO / LAS ILUSTRACIONES DE PRODUCTO **BEDIENUNGSANLEITUNG**

Das Gerät dient zur Überwachung und Erfassung von Daten zu Lufttemperatur und Luftfeuchtigkeit (Umgebung).

ZUGRIFF AUF DATEN ÜBER EINEN COMPUTER/EINE **COMPUTERSOFTWARE** 

#### GERÄTEBESCHREIBUNG

#### BESCHREIBUNG DER ANZEIGE:

- A. Symbol "TIME/DATE" (ZEIT/DATUM)<br>B. Ablesen der Temperatur / Luftfeucht
- Ablesen der Temperatur / Luftfeuchtigkeit
- C. Symbol "Datenspeicherung" "REC"
- D. Symbol "Standby-Modus" "WAIT"<br>E. Batteriestandsymbol Wenn der Ba
- Batteriestandsymbol Wenn der Batteriestand Null ist (leere Batteriekontur), ersetzen Sie die Batterie durch eine neue
- 
- F. Symbol "Datenerfassung anhalten"- "STOP<br>G. Symbol "gewählte Temperatureinheit" °C/° Symbol "gewählte Temperatureinheit" °C/°F
- H. Symbol "Feuchtigkeitseinheit" -%RH

#### VERWENDUNG DES GERÄTS

- 1) Legen Sie die Batterie in das Gerät ein, der Standby-Modus wird aktiviert. Halten Sie die "START/STOP"-Taste 3 Sekunden lang gedrückt. Das Messgerät wechselt in den Datenerfassungsmodus. Das Symbol "REC" wird angezeigt.
- 2) Um die Datenerfassung im "WAIT"-Modus zu starten, drücken Sie die "START/STOP"-Taste 3 Sekunden lang. Das Messgerät beginnt mit der Datenaufzeichnung. Das Symbol "WAIT" blinkt, anschließend wird das Symbol "REC" angezeigt.
- 3) Um die Datenerfassung im "REC"-Modus zu stoppen, drücken Sie die "START/STOP"-Taste für 3 Sekunden. Das Symbol "STOP" wird angezeigt.
- 4) Löschen gespeicherter Daten im Modus "STOP" Drücken Sie die Tasten "% RH/TEMP" und "START/STOP" gleichzeitig für 3 Sekunden. Die erfassten Daten werden gelöscht. Das Gerät kehrt in den Standby-Modus "WAIT" zurück.
- 5) Meldung auf dem Display: OL "- Der erfasste Wert überschreitet den Messgrenzwert.

 $\epsilon$ The product satisfies the relevant safety standards.

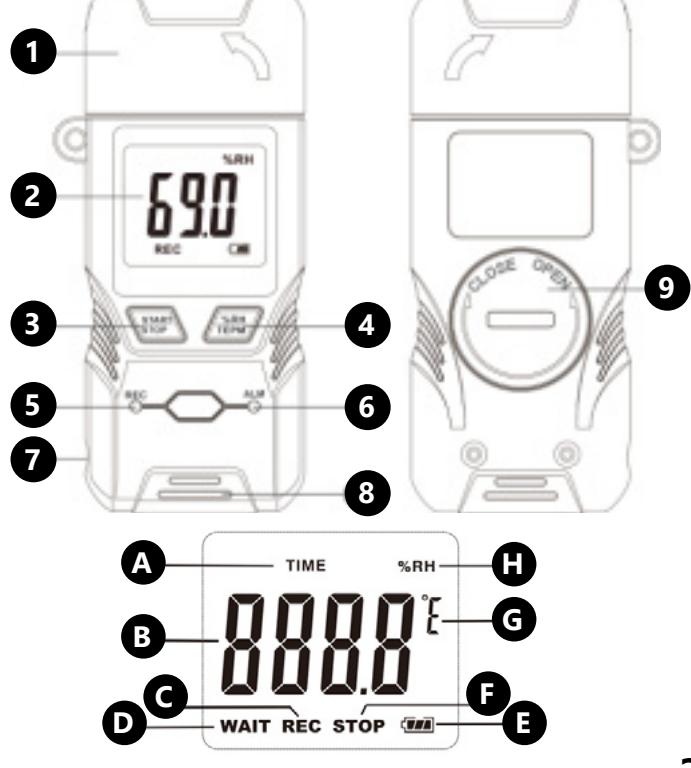

- 1) Legen Sie die CD in das CD-Laufwerk ein, um die Software zu installieren. Wenn die Software die Installationsdatei nicht ausführt, öffnen Sie den Inhalt der CD, klicken Sie per Doppelklick auf das Dateisymbol "Setup" und befolgen Sie die nächsten Installationsschritte. Nach Abschluss der Installation können die folgenden Parameter eingestellt werden: Startverzögerung, Datenerfassungsrate, Auswahl der zu lesenden Daten, Temperaturleseeinheit, Alarmwerte, LED-Blinkzeit, Zeitzone, Datumsformat, Name der Marke/Firma, Gerätename, Hardware-ID/Information über den Benutzer, Website.
- 2) Zugriff auf die aufgezeichneten Daten erhalten Sie durch Einstecken des USB-Steckers in den USB-Anschluss des Computers.
- 3) Wenn das Gerät auf den Computer zugreift, werden drei Meldungen angezeigt: "USB" - Verbindung herstellen, P-01 "- Lesevorgang gefolgt von" PDF "- fertig. Bei einer großen Datenmenge wird eine Minute benötigt, um die Daten vom Aufzeichnungsgerät zu lesen
- A. Ikona "TIME/DATE" (CZAS/ DATA)
- B. Odczyt temperatury/ wilgotności powietrza
- C. Ikona zapisu danych "REC"
- D. Ikona trybu gotowości "WAIT"
- E. Ikona poziomu naładowania baterii jeśli poziom baterii będzie zerowy (pusty obrys baterii) należy wymienić baterię na nową F. Ikona wstrzymania zapisu – "STOP"
- G. Ikona wybranej jednostki temperatury °C/°F
- H. Ikona jednostki wilgotności %RH

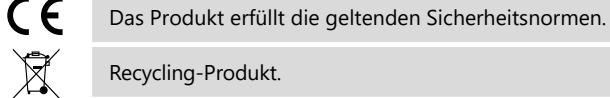

The device is used for monitoring and collecting data on air temperature and humidity (ambient).

#### DEVICE DESCRIPTION

- Protective cover for USB plug
- 2. Display
- 3. START / STOP button
- 4. Display change button: "% RH / TEMP"
- 5. Active data collection LED
- 6. Alarm LED
- 7. Safety opening
- 8. Air temperature and humidity sensor<br>9 Battery cover
- Battery cover.

DOSTĘP DO DANYCH POPRZEZ KOMPUTER/OPROGRAMOWANIE KOMPUTEROWE<br>1) W celu inst

#### DISPLAY DESCRIPTION

- A. "TIME / DATE" icon
- Air temperature / humidity reading
- C. "REC" save data icon
- D. "WAIT" standby icon
- E. Battery level icon when the battery level is zero (empty battery outline), replace the battery with a new one
- F. "STOP" recording stop icon
- G. Icon of the selected temperature unit:  $°C$ <sup>-</sup>F<br>H. Humidity unit icon: %RH
- Humidity unit icon: %RH

#### HOW TO USE THE DEVICE

- 1) Insert the battery into the device, the standby mode is activated. Press the "START / STOP" button for 3 seconds, the datalogger will enter the data collection mode. The "REC" icon will appear.
- 2) To start recording the measurements in "WAIT" mode, press the "START / STOP" button for 3 seconds, the datalogger will start saving data. The "WAIT" icon will flash, then the "REC" icon will be displayed.
- 3) To stop saving data in the "REC" mode, press the "START / STOP" button for 3s. The "STOP" icon will be displayed.
- 4) Deleting the saved data in the "STOP" mode: press the "% RH / TEMP" and "START / STOP" buttons simultaneously for 3s. The saved data will be cleared. The device will return to the "WAIT" standby mode.
- 5) Message on the display: "OL"- the measured value exceeds the limits of the measurement value.

ACCESS TO DATA VIA COMPUTER/SOFTWARE

- 1) Insert the CD into the CD drive to install the software. If the software does not run the installation file, open the CD contents, then double-click on the "Setup" file icon and follow the installation steps. After the installation is complete, you can set the following parameters: start delay, sampling frequency, select the recording of read data, temperature reading unit, alarm values, LED flashing time, time zone, date format, brand / company name, device name, hardware ID / information about the user, website.
- 2) The saved data can be accessed by inserting a USB plug into the computer's USB port.
- 3) When the device is accessing the computer, three messages will be displayed: "USb" - connecting, "P-01"- reading, "PdF"ready. With a large amount of data, it takes one minute to read from the datalogger.
- NOTE: After reading the PDF file, the datalogger enters the "STOP" mode. To restart recording, first clear the data already saved. The device will go into "WAIT" mode.
- **2 3** 5) Open the .pdf file on your computer to read the saved data.

## **DE**

### **USER MANUAL**

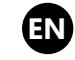

 $\widehat{\mathbb{X}}$ 

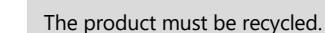

- 4) ACHTUNG: Nach dem Lesen der PDF-Datei wechselt das Messgerät in den "STOP"-Modus. Um mit dem Überschreiben zu beginnen, löschen Sie zunächst die bereits gespeicherten Daten. Das Gerät wechselt in den Standby-Modus "WAIT".
- 5) Öffnen Sie die PDF-Datei auf Ihrem Computer, um die aufgezeichneten Daten zu lesen.

## **INSTRUKCJA OBŁSUGI PL**

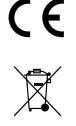

Produkt spełnia wymagania odpowiednich norm bezpieczeństwa.

#### Produkt podlegający recyklingowi.

Urządzenie służy do monitorowania i gromadzenia danych o temperaturze i wilgotności powietrza (otoczenia).

#### OPIS URZĄDZENIA

- 1. Osłona zabezpieczająca wtyk USB
- 2. Wyświetlacz
- 3. Przycisk START/ STOP
- 4. Przycisk zmiany wyświetlanego odczytu "%RH/ TEMP"
- 5. Dioda aktywnego procesu gromadzenia danych
- 6. Dioda alarmu
- 7. Otwór bezpieczeństwa
- 8. Czujnik temperatury i wilgotności powietrza
- 9. Pokrywa baterii

#### OPIS WYŚWIETLACZA

#### UŻYTKOWANIE URZĄDZENIA

- 1) Włożyć baterię do urządzenia, aktywuje się tryb gotowości. Wcisnąć przycisk "START/ STOP" przez 3 s, miernik przejdzie do trybu gromadzenia danych. Pojawi się ikona "REC".
- 2) Aby rozpocząć rejestrację pomiarów w trybie "WAIT" przycisnąć przycisk "START/ STOP" przez 3 s, miernik rozpocznie zapisywanie danych. Ikona "WAIT" zacznie migać, a następnie wyświetli się ikona "REC".
- 3) Aby zatrzymać rejestrację danych trybie "REC" nacisnąć przycisk "START/ STOP " przez 3s. Wyświetli się ikona "STOP".
- 4) Usuwanie zapisanych danych w trybie "STOP" nacisnąć przyciski "%RH/ TEMP" i "START/ STOP" jednocześnie przez 3s. Zarejestrowane dane zostaną wyczyszczone. Urządzenie powróci do trybu gotowości "WAIT".
- 5) Komunikat na wyświetlaczu: OL"- wartość zmierzona przekracza limity wartości pomiaru.

- 1) W celu instalacji oprogramowania włożyć płytę CD do napędu CD. Jeśli oprogramowanie nie uruchomi pliku instalacyjnego, należy otworzyć zawartość dysku CD, a następnie kliknąć dwukrotnie w ikonę pliku "Setup" po czym postępować zgodnie z kolejnymi krokami instalacji. Po zakończonej instalacji można ustawić następujące parametry: opóźnienie uruchomienia, częstotliwość próbkowania, wybór zapisu danych odczytu, jednostkę odczytu temperatury, wartości alarmów, czasy migania diody LED, strefa czasowa, format zapisu daty, marka/ nazwa firmy, nazwa urządzenia, identyfikator sprzętu/ informacje o użytkowniku, stronę internetową.
- 2) Dostęp do zarejestrowanych danych uzyskać można poprzez włożenie wtyku USB do portu USB komputera.
- 3) Gdy urządzenie będzie uzyskiwać dostęp do komputera, wyświetlą się trzy komunikaty: "USb" - łączenie, P-01" - odczyt a następnie "PdF" -gotowe. W przypadku dużej ilości danych potrzeba 1 min na odczyt z rejestratora
- 4) UWAGA: Po odczytaniu pliku PDF miernik wchodzi w tryb "STOP". W celu rozpoczęcia ponownego zapisu, należy najpierw

**4 5** Rev. 26.02.2019 Rev. 26.02.2019

### **NÁVOD K OBSLUZE**

**CZ**

Výrobek splňuje požadavky příslušných bezpečnostních

norem.

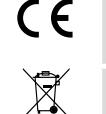

Recyklovatelný výrobek.

L'appareil sert à surveiller et à collecter des données sur la température et le taux d'humidité ambiant.

#### DESCRIPTION DE L'APPAREIL

- 1. Couvercle de protection pour prise USB
- 2. Écran
- 3. Bouton START/STOP
- 4. Bouton pour modifier la valeur affichée « %HR/TEMP ».
- 5. LED de collecte de données active<br>6. LED d'alarme
- 6. LED d'alarme
- 7. Trou de sécurité<br>8. Capteur de temi
- 8. Capteur de température et d'humidité de l'air
- 9. Couvercle du compartiment à piles

- A. Icône « TIME/DATE » (HEURE/DATE)<br>B. Relevé de température/humidité de
- B. Relevé de température/humidité de l'air
- C. Icône d'enregistrement « REC »
- D. Icône du mode de veille « WAIT »
- E. Icône du niveau de charge de la pile si le niveau de charge de la pile est égal à zéro (contour de pile vide), remplacez-la par une nouvelle.
- F. Icône d'arrêt d'enregistrement « STOP »
- G. Icône de l'unité de température sélectionnée °C/°F
- H. Icône de l'unité d'humidité % HR

#### DESCRIPTION DE L'ÉCRAN

ACCÈS AUX DONNÉES PAR ORDINATEUR/LOGICIEL

 $C \in$ Le produit est conforme aux normes de sécurité en vigueur.

 $\widehat{\mathbb{X}}$ Collecte séparée.

- $\epsilon$ Il prodotto soddisfa le attuali norme di sicurezza.
	- Prodotto riciclabile.

 $\overleftrightarrow{\mathbb{R}}$ 

wyczyścić dane, które już zostały zapisane. Urządzenie przejdzie w tryb oczekiwania "WAIT".

- 1) Pour installer le logiciel, insérez le CD dans le lecteur CD. Si le logiciel n'exécute pas le fichier d'installation, affichez le contenu du CD, puis double-cliquez sur l'icône du fichier « Setup » et suivez les étapes d'installation. Une fois l'installation terminée, vous pouvez régler les paramètres suivants : délai de démarrage, fréquence d'échantillonnage, sélection de l'enregistrement des données relevées, unité de température, valeurs d'alarme, temps de clignotement de la diode LED, fuseau horaire, format de la date, marque/nom de l'entreprise, nom de l'appareil, identifiant du matériel/informations sur l'utilisateur, site web.
- 2) Les données enregistrées sont accessibles en insérant un connecteur USB dans le port USB de l'ordinateur.
- 3) Lorsque l'appareil accède à l'ordinateur, trois messages s'affichent : « USB » - connexion, « P-01 » - lecture, puis «PDF» - prêt. Dans le cas d'une grande quantité de données, il faut 1 minute pour lire les données de l'enregistreur.
- 4) ATTENTION : Après avoir lu le fichier PDF, l'appareil entre en mode « STOP » Pour recommencer l'enregistrement, effacez d'abord les données déjà sauvegardées. L'appareil passe en mode de veille « WAIT ».
- 5) Ouvrez le fichier PDF sur votre ordinateur pour consulter les données enregistrées.. **IT**
- A. Symbol "TIME/DATE" (ČAS/ DATUM)<br>B. Zobrazení teplotv/vlhkosti vzduchu
- Zobrazení teploty/vlhkosti vzduchu
- C. Symbol ukládání dat "REC"
- D. Symbol pohotovostního režimu "WAIT"
- E. Symbol úrovně nabití baterie pokud je stav baterie nulový (prázdný obrys baterie), vyměňte baterii za novou
- F. Symbol zastavení ukládání dat "STOP"
- G. Symbol zvolené jednotky teploty °C/°F
- H. Symbol jednotky vlhkosti %RH

## **MANUEL D'UTILISATION**

**FR**

### **ISTRUZIONI PER L'USO**

**MANUAL DE INSTRUCCIONES**

**ES**

CE

Ñ

El producto cumple con las normas de seguridad vigentes.

Producto reciclable.

5) Otworzyć plik pdf na komputerze, aby odczytać zarejestrowane dane.

Zařízení slouží k monitorování a sběru dat o okolní teplotě a vlhkosti vzduchu.

#### POPIS ZAŘÍZENÍ

- A. Icona "TIME/DATE" (ORA/DATA)
- B. Indice "temperatura/ umidità dell'aria"
- C. Icona "salvataggio dei dati" "REC"
- D. Icona "modalità standby" "WAIT"
- E. Icona del livello di caricamento della batteria: se il livello della batteria è zero (indicatore di batteria scarica), sostituire la batteria con una nuova
- F. Icona "interruzione della registrazione" "STOP"
- G. Icona "unità di temperatura selezionata °C/°F"
- Icona "unità di umidità" -% RH
- 1. Ochranný kryt pro USB vstup
- 2. Displej
- 3. Tlačítko START/ STOP<br>4. Tlačítko pro změnu zo
- Tlačítko pro změnu zobrazené hodnoty "%RH/TEMP"
- 5. Dioda procesu zápisu aktivních dat
- 6. Dioda alarmu
- 7. Bezpečnostní otvor
- 8. Snímač teploty a vlhkosti
- 9. Kryt baterie

POPIS DISPLEJE

#### POUŽÍVÁNÍ ZAŘÍZENÍ

- 1) Vložte baterii do zařízení, aktivuje se pohotovostní režim. Stiskněte tlačítko "START/ STOP" po dobu 3 sekund, měřič přejde do režimu zápisu dat. Zobrazí se ikona "REC".
- 2) Pro spuštění záznamu měření v režimu "WAIT" stiskněte tlačítko "START/ STOP" po dobu 3 sekund, měřič začne nahrávat data. Na displeji začne blikat ikona "WAIT" a poté se zobrazí ikona  $RFC''$
- 3) Chcete-li zastavit nahrávání dat v režimu "REC", stiskněte tlačítko "START/ STOP" po dobu 3 sekund. Zobrazí se ikona "STOP".
- 4) Odstranění uložených dat v režimu "STOP" stiskněte tlačítka "%RH/TEMP" a "START/ STOP" současně po dobu 3 sekund. Nahrané údaje budou vymazány. Zařízení se vrátí do pohotovostního režimu "WAIT".
- 5) Zpráva na displeji: "OL" měřená hodnota překračuje limity hodnoty měření..

PŘÍSTUP K DATŮM PROSTŘEDNICTVÍM POČÍTAČE/POČÍTAČOVÝ SOFTWARE

- A. Icono "TIME/DATE" (HORA/ FECHA)<br>B. Iector de temperatura / bumedad d
- Lector de temperatura / humedad del aire
- C. Icono de almacenamiento de datos "REC"
- D. Icono de modo espera "WAIT"
- E. Icono de nivel de batería. Cuando la pila se descargue (se indica con un icono vacío), es necesario cambiarla.
- F. Icono de suspensión del registro "STOP"
- G. Icono de la unidad de temperatura seleccionada: °C/°F
- H. Icono de la unidad de humedad: % RH

- 1) Chcete-li nainstalovat software, vložte disk CD do jednotky CD. Pokud se nespustí instalační soubor, otevřete obsah disku CD, pak dvojklikněte na ikonu souboru "Setup" a postupujte podle dalších kroků instalace. Po dokončení instalace můžete nastavit následující parametry: počáteční zpoždění při spuštění, vzorkovací frekvence, výběr zapsaných dat, čtecí jednotku teploty, hodnoty alarmu, časy blikání LED diody, časové pásmo, formát zobrazení data, značka/název firmy, název zařízení, identifikátor hardwaru, informace o uživateli, webové stránky.
- 2) Přístup k zaznamenaným datům lze získat vložením konektoru USB do USB portu počítače.
- 3) Získá-li zařízení přístup k počítači, zobrazí se tři zprávy: "USB" -spojování, "P-01" – čtení a "PdF" – připraveno. V případě velkého množství dat trvá 1 minutu, než dojde k jejich načtení.
- 4) POZOR: Po přečtení souboru PDF se měřič přepne do režimu "STOP". Chcete-li opět začít zapisovat data, je třeba nejdříve vymazat údaje, které již byly uloženy. Zařízení se přepne do pohotovostního režimu "WAIT".
- 5) Otevřete soubor s příponou pdf v počítači a přečtěte nahrané údaje.

Il dispositivo viene utilizzato per monitorare e raccogliere dati sulla temperatura e l'umidità dell'aria (dell'ambiente).

#### DESCRIZIONE DEL DISPOSITIVO

- 1) Coperchio di protezione per la spina USB
- 2) Display
- 3) Pulsante START/STOP
- 4) Pulsante per cambiare i valori mostrati "% RH/TEMP"
- 5) Led "processo di raccolta dati attivo"
- 6) Led di allarme
- 7) Apertura di sicurezza
- 8) Sensore temperatura e umidità
- 9) Coperchio della batteria

#### DESCRIZIONE DEL DISPLAY

#### UTILIZZO DEL DISPOSITIVO

- 1) Inserire la batteria nel dispositivo, la modalità standby è attivata. Premere il pulsante "START/ STOP" per 3 secondi, lo strumento entrerà in modalità raccolta dati. Apparirà l'icona "REC".
- 2) Per avviare la registrazione delle misure in modalità "WAIT", premere il pulsante "START/ STOP" per 3 secondi, lo strumento inizierà a registrare i dati. L'icona "WAIT" lampeggerà e verrà mostrata l'icona "REC".
- 3) Per interrompere la registrazione dei dati in modalità "REC", premere il tasto "START/ STOP" per 3 secondi. L'icona "STOP" verrà visualizzata.
- 4) Cancellazione dei dati salvati in modalità "STOP" premere contemporaneamente i pulsanti "% RH/TEMP" e "START/STOP" per 3 secondi, i dati registrati verranno cancellati. Il dispositivo tornerà alla modalità di attesa "WAIT".
- 5) Messaggio sul display: "OL"- il valore misurato supera i limiti del valore di misura.

#### ACCESSO AI DATI TRAMITE UN COMPUTER / SOFTWARE

- 1) Inserire il CD nell'unità CD per installare il software. Se il software non avvia il file di installazione, aprire il contenuto del CD, quindi fare doppio clic sull'icona del file "Setup" e seguire i passaggi successivi di installazione. Una volta completata l'installazione, è possibile impostare i seguenti parametri: ritardo di avvio, frequenza di campionamento, selezione registrazione dei dati di lettura, unità di lettura della temperatura, valori di allarme, tempo di lampeggiamento del LED, fuso orario, formato data, marca/ nome azienda, nome del dispositivo, ID del dispositivo/ informazioni sull'utente, sito web.
- 2) L'accesso ai dati registrati può essere ottenuto inserendo una spina USB nella porta USB del computer.
- 3) Quando il dispositivo accederà al computer, verranno mostrati tre messaggi: "USb" - connessione, P-01 "- lettura e " PdF " pronto. In presenza di una grande quantità di dati, è necessario un minuto per leggere dal registratore.
- 4) NOTA: dopo aver letto il file PDF, lo strumento entra in modalità "STOP". Per iniziare a riscrivere, cancellare prima i dati che sono già stati salvati. Il dispositivo entrerà in modalità di attesa "WAIT". 5) Aprire il file pdf sul computer per leggere i dati registrati

Este dispositivo sirve para controlar y registrar los datos de temperatura y humedad del aire (del entorno).

#### DESCRIPCIÓN DEL DISPOSITIVO

- 1. Cubierta de protección de la conexión USB
- 2. Pantalla
- 3. Botón START/ STOP
- 4. Botón para cambiar el registro mostrado "%RH / TEMP"
- 5. Diodo del proceso activo de recopilación de datos
- 6. Diodo de alarma
- 7. Orificio de seguridad
- 8. Sensor de temperatura y humedad del aire
- 9. Tapa de la pila

#### DESCRIPCIÓN DE LA PANTALLA

#### USO DEL DISPOSITIVO

- 1) Introduzca la pila en el dispositivo para que se active el modo espera. Mantenga pulsado el botón "START/STOP" durante 3 segundos para que el lector pase a modo de recopilación de datos. Aparecerá el icono "REC".
- 2) Para comenzar a registrar las mediciones en el modo "WAIT", mantenga pulsado el botón "START/STOP" durante 3 segundos y el lector empezará a registrar los datos. El icono "WAIT" comenzará a parpadear y después se iluminará el icono "REC".
- 3) Para detener el registro de datos en el modo "REC", mantenga pulsado el botón "START/STOP" durante 3 segundos. Se iluminará el icono "STOP".
- 4) Para eliminar los datos registrados en el modo "STOP", mantenga pulsados los botones "%RH/TEMP" y "START/ STOP" a la vez durante 3 segundos. Los datos registrados se eliminarán. El dispositivo volverá al modo de espera "WAIT".
- 5) Mensaje en la pantalla: "OL" el valor medido supera los valores límite de la medición.

#### ACCESO A LOS DATOS EN EL ORDENADOR / SOFTWARE

- 1) Para instalar el programa, introduzca el CD en el lector. Si el programa no abre el archivo de instalación, abra la carpeta del CD y haga doble clic en el archivo "Setup". A continuación, siga los pasos de instalación. Cuando la instalación haya finalizado, se pueden ajustar los siguientes parámetros: retraso de la puesta en marcha, frecuencia de muestreo, selección del registro de los datos obtenidos, unidad de temperatura, valores de las alarmas, duración del parpadeo de los diodos LED, huso horario, formato del registro de datos, marca/ nombre de la empresa, nombre del dispositivo, identificador del equipo / información sobre el usuario, página web.
- 2) Se puede acceder a los datos registrados introduciendo un lápiz USB en el puerto USB del ordenador.
- 3) Cuando el dispositivo obtenga el acceso al ordenador, aparecerán tres mensajes: "USB" - conexión; "P-01" – lectura; y "PdF" - listo. Si la cantidad de datos es considerable, hará falta esperar un minuto para que se transfieran desde el data logger.
- 4) ATENCIÓN: Después de abrir el archivo PDF, el medidor entra en modo "STOP". Para iniciar un nuevo registro, primero hay que borrar los datos que ya se hayan guardado. El dispositivo entrará en modo espera "WAIT".
- 5) Abra el archivo PDF en su ordenador para leer los datos registrados.

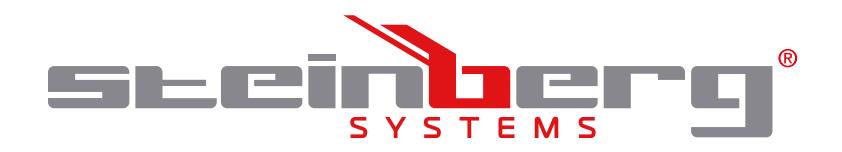

#### **Umwelt – und Entsorgungshinweise**

#### **Hersteller an Verbraucher**

Sehr geehrte Damen und Herren,

gebrauchte Elektro – und Elektronikgeräte dürfen gemäß europäischer Vorgaben **[1]** nicht zum unsortierten Siedlungsabfall gegeben werden, sondern müssen getrennt erfasst werden. Das Symbol der Abfalltonne auf Rädern weist auf die Notwendigkeit der getrennten Sammlung hin. Helfen auch Sie mit beim Umweltschutz. Sorgen Sie dafür, dieses Gerät, wenn Sie es nicht mehr weiter nutzen wollen, in die hierfür vorgesehenen Systeme der Getrenntsammlung zu geben.

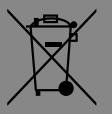

In Deutschland sind Sie gesetzlich **[2]** verpflichtet, ein Altgerät einer vom unsortierten Siedlungsabfall getrennten Erfassung zuzuführen. Die öffentlich – rechtlichen Entsorgungsträger (Kommunen) haben hierzu Sammelstellen eingerichtet, an denen Altgeräte aus privaten Haushalten ihres Gebietes für Sie kostenfrei entgegengenommen werden. Möglicherweise holen die rechtlichen Entsorgungsträger die Altgeräte auch bei den privaten Haushalten ab.

Bitte informieren Sie sich über Ihren lokalen Abfallkalender oder bei Ihrer Stadt – oder Gemeindeverwaltung über die in Ihrem Gebiet zur Verfügung stehenden Möglichkeiten der Rückgabe oder Sammlung von Altgeräten.

- **[1]** RICHTLINIE 2002/96/EG DES EUROPÄISCHEN PARLAMENTS UND DES RATES ÜBER ELEKTRO – UND ELEKTRONIK – ALTGERÄTE
- **[2]** Gesetz über das Inverkehrbringen, die Rücknahme und die umweltverträgliche Entsorgung von Elektro – und Elektronikgeräten (Elektro – und Elektronikgerätegesetz – ElektroG).

#### Utylizacja produktu

Produkty elektryczne i elektroniczne po zakończeniu okresu eksploatacji wymagają segregacji i oddania ich do wyznaczonego punktu odbioru. Nie wolno wyrzucać produktów elektrycznych razem z odpadami gospodarstwa domowego. Zgodnie z dyrektywą WEEE 2012/19/UE obowiązującą w Unii Europejskiej, urządzenia elektryczne i elektroniczne wymagają segregacji i utylizacji w wyznaczonych miejscach. Dbając o prawidłową utylizację, przyczyniasz się do ochrony zasobów naturalnych i zmniejszasz negatywny wpływ oddziaływania na środowisko, człowieka i otoczenie. Zgodnie z krajowym prawodawstwem, nieprawidłowe usuwanie odpadów elektrycznych i elektronicznych może być karane!

For the disposal of the device please consider and act according to the national and local rules and regulations.

### **CONTACT**

expondo Polska sp. z o.o. sp. k.

ul. Nowy Kisielin-Innowacyjna 7 66-002 Zielona Góra | Poland, EU

e-mail: info@expondo.de

### **expondo.de**